# **09 – Formulas explained (Part 1)**

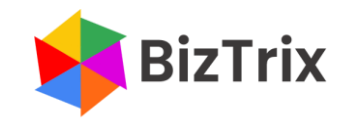

## **Formulas explained (Part 1)**

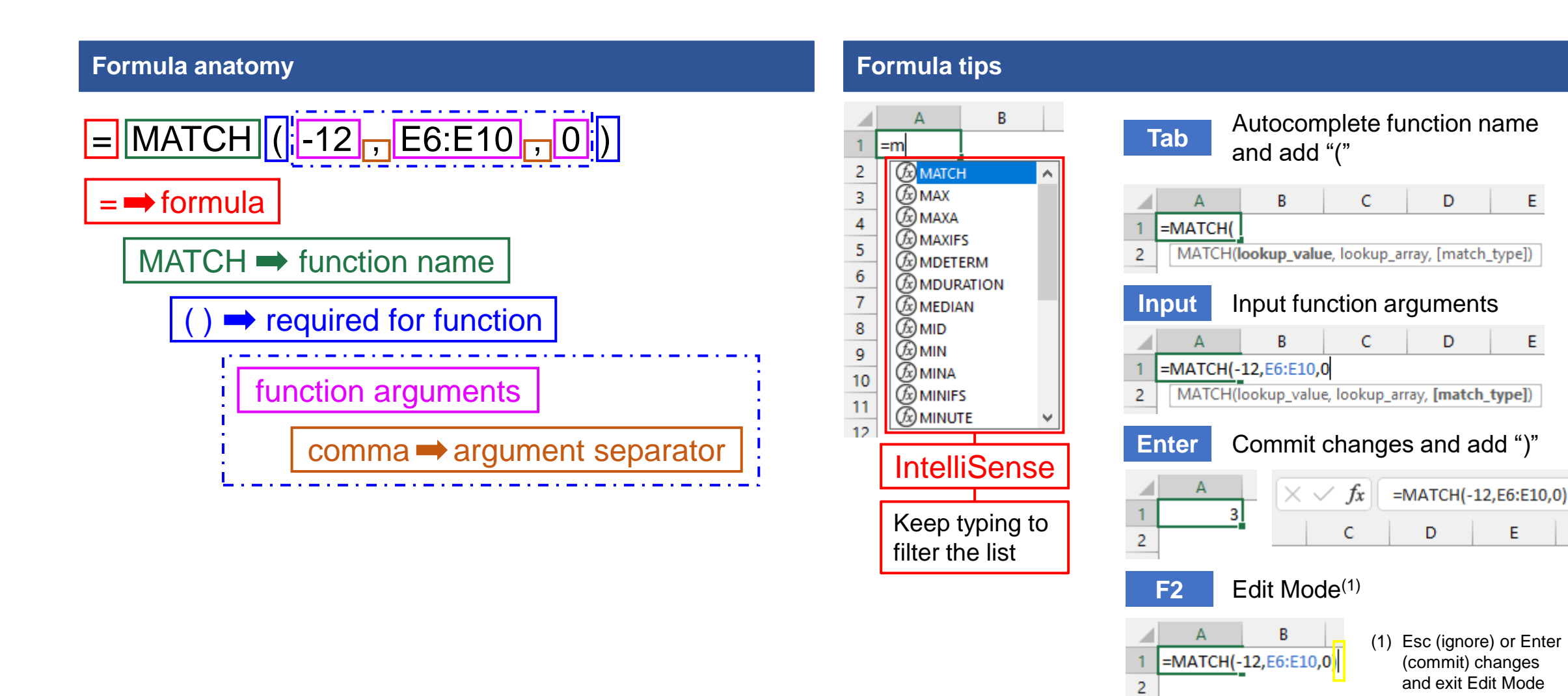

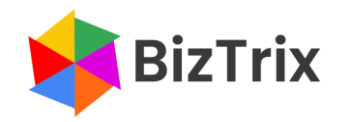

## **Formulas explained (Part 1)**

### **Insert Function dialog box Excel worksheet** e А ☆ Jx Insert AutoSum Recently Financial Logical Text Function Used  $\checkmark$  $\sim$  $\checkmark$ **Function Library**  $\overline{?}$  $\times$ **Insert Function** Search for a function: **Function Arguments** ?  $\times$ Type a brief description of what yo **MATCH** click Gol Lookup\_value  $\mathbf{r}$  $=$  any Or select a category: Most Recently DOIC 'ea<del>u</del>red Lookup array  $\boxed{\mathbf{1}}$  = number nonbold Match\_type  $\left| \bullet \right|$  = number Select a function: optional**MATCH**  $\equiv$ Apr<sub>ame</sub> Returns the relative position of an item in an array that matches a specified value in a specified order. **SUM** Lookup\_value is the value you use to find the value you want in the array, a number, AVERAGE text, or logical value, or a reference to one of these. l IF. HYPERLINK argument description **COUNT** Formula result = MATCH(lookup\_value,lookup\_array Help on this function OK Cancel Returns the relative position of an if value in a specified order. function description Help on this function OK Cancel **Don't ignore Help!**

**Shift+F3** Insert Page Layout Formulas **IntelliSense provides function name help and function description** 

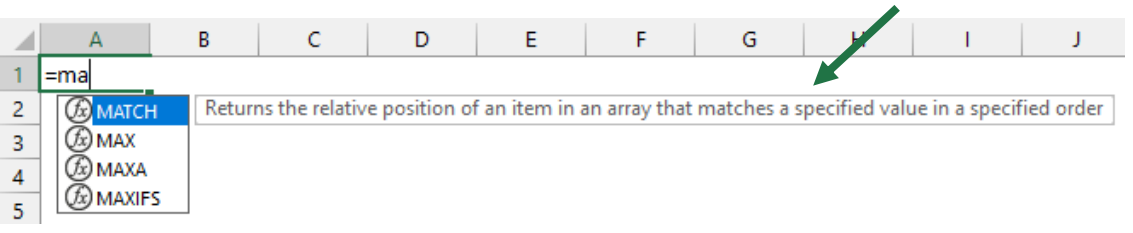

### Required vs. [optional] arguments

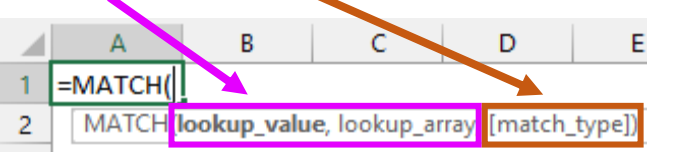

### IntelliSense provides extra help for enumeration values

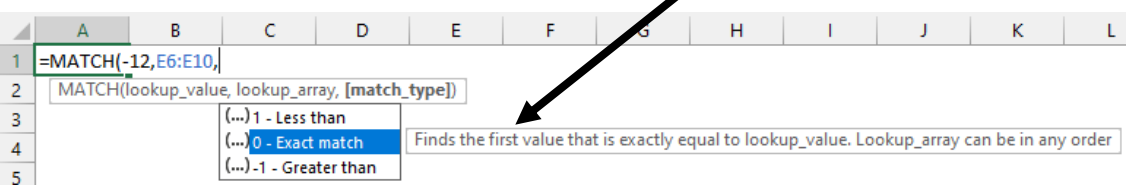

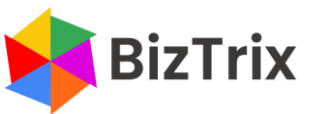